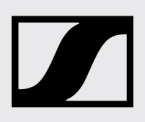

# Release Notes **AMBEO Soundbar SB01 China Version**

## Firmware Version 1.0.120

Sennheiser recommends to always install the latest firmware version to ensure the best performance of your product.

#### We have implemented the following:

- Improved stability on eARC interface
- Minor additional bug fixes

# Automatic firmware update (Soundbar connected to the Internet):

To update the firmware automatically (normally during early morning time), the Soundbar must be connected to the Internet via WiFi or Ethernet.

▷ Download the Sennheiser Smart Control app to your smartphone and follow the instructions to connect your Soundbar to the WiFi. The Soundbar automatically installs the latest firmware update during the setup procedure.

If your AMBEO Soundbar is connected to the Sennheiser Smart Control app and an update is available, you will be offered the update via the app. The current firmware release status is displayed under Device Settings in the app.

#### To use the Smart Control app for updates:

To update the firmware using the Smart Control app, the Soundbar must be connected to the Internet via WiFi or Ethernet.

Download the app from the App Store and install it on your smartphone. Alternatively, you can use your smartphone to scan the following QR code or to call up the following Internet site:<https://zh-cn.sennheiser.com/smartcontrol>

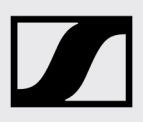

# Release Notes **AMBEO Soundbar SB01 China Version**

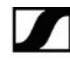

Smart Control

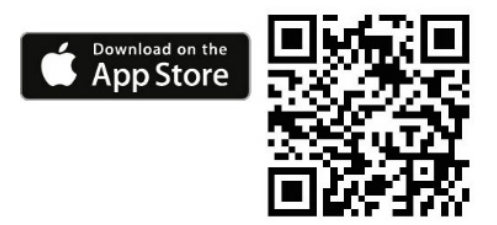

To display firmware updates:

- ▷ Start the Smart Control app on your smartphone.
- ▷ The app informs you about available firmware updates and guides you through the installation process, which you can start manually at any time.

## Manual firmware update (Soundbar not connected to the Internet):

Required USB flash drive:

- Memory size: minimum 1 GB recommended
- File system: FAT or NTFS
- ▷ Download the update file with the file name "image.swu" from the websit[e www.sennheiser.com/download](file://sde2k004/GlobalShare$/CD/CDP/PAP/01_Manuals/TechDoc%20Repository/Manuals_SeCes_KG/Software_App/Smart%20Control/Release_notes/AMBEO_Soundbar/www.sennheiser.com/download) (search for "AMBEO Soundbar") and save it on a USB flash drive.
- ▷ Do not change the file name!
- ▷ Switch the Soundbar on.
- ▷ Connect the USB flash drive to the USB socket on the Soundbar.

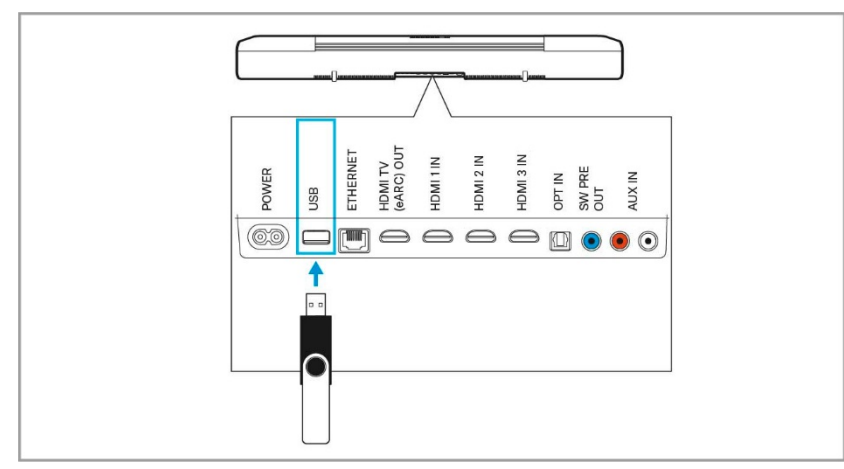

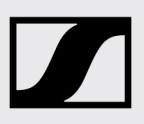

# Release Notes **AMBEO Soundbar SB01 China Version**

#### ▷ Press the SETUP button for 5 seconds. The display shows "Updating" and the status LED pulses yellow.

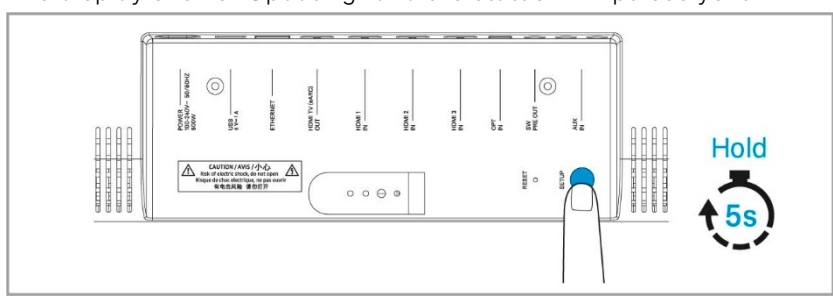

The Soundbar restarts several times during the update. The process can take up to 8 minutes.

## **History**

Version 1.0.7

- Improved stability on ARC and eARC interfaces
- Improved control stability to the Smart Control app for Android and iOS devices
- Stability improvement for MPEG-H
- Resolved routing bug which caused missing output on certain channels
- Several stability fixes

Version 1.0.4

• Initial version